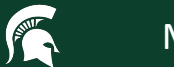

### **Introduction to the MSU HPCC**

#### **High Performance Computing Center**

**Dirk Colbry** [colbrydi@msu.edu](mailto:parvizim@msu.edu)

**Thanks to Dr. Mahmoud Parvizi for the slides**

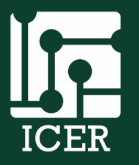

Institute for Cyber-Enabled Research

## **Agenda**

- *Overview of the HPCC*
- Logging on to the HPCC
- Simple example
	- Navigating Files
	- Module System
	- Submitting a job
- Where to get help

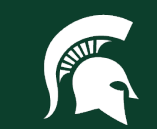

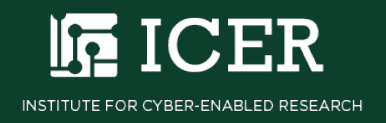

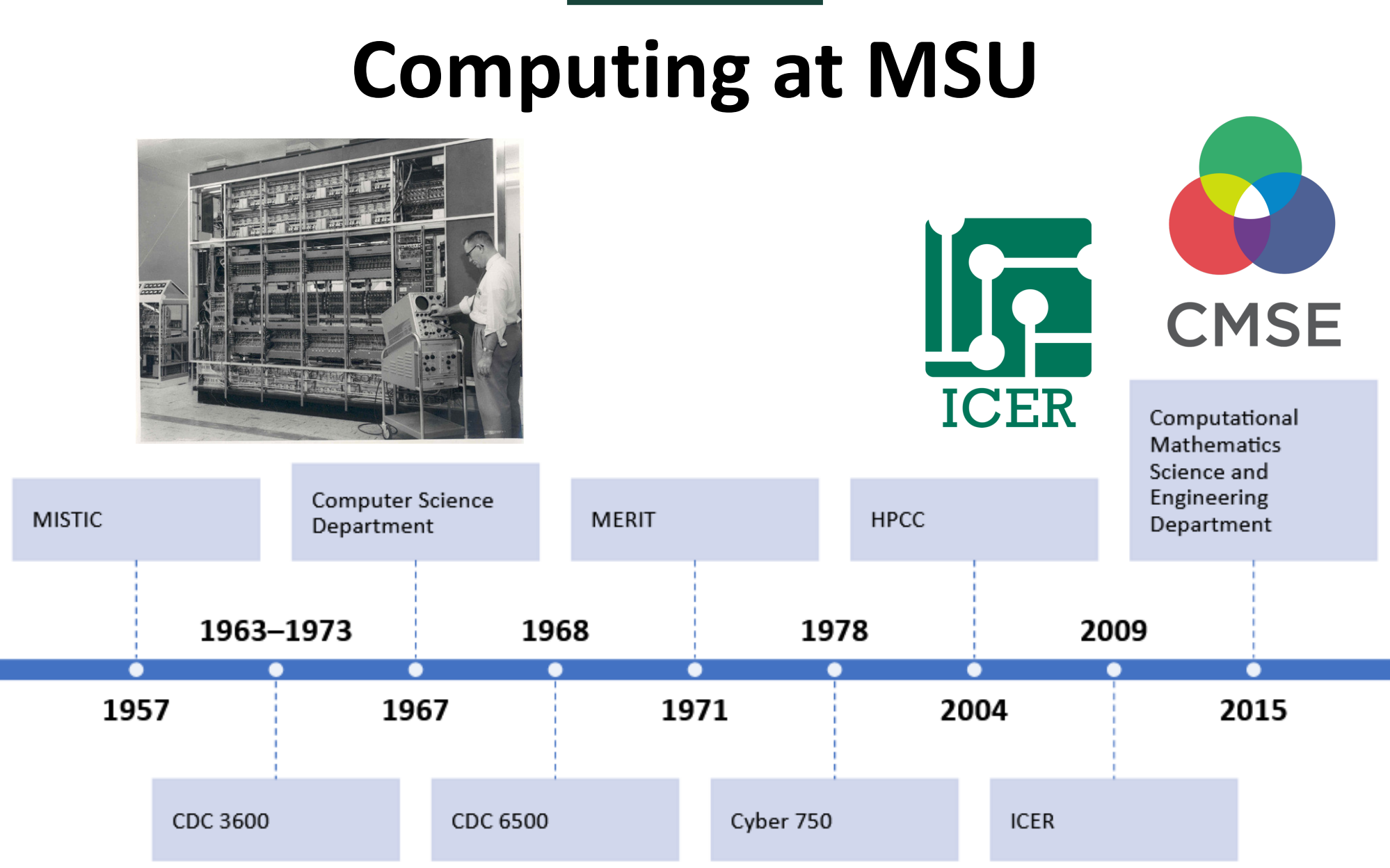

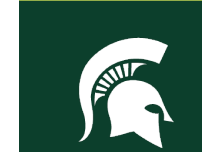

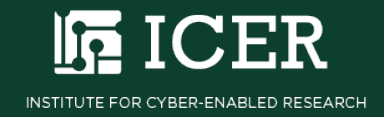

### **Creating a Cluster**

#### aka Supercomputer

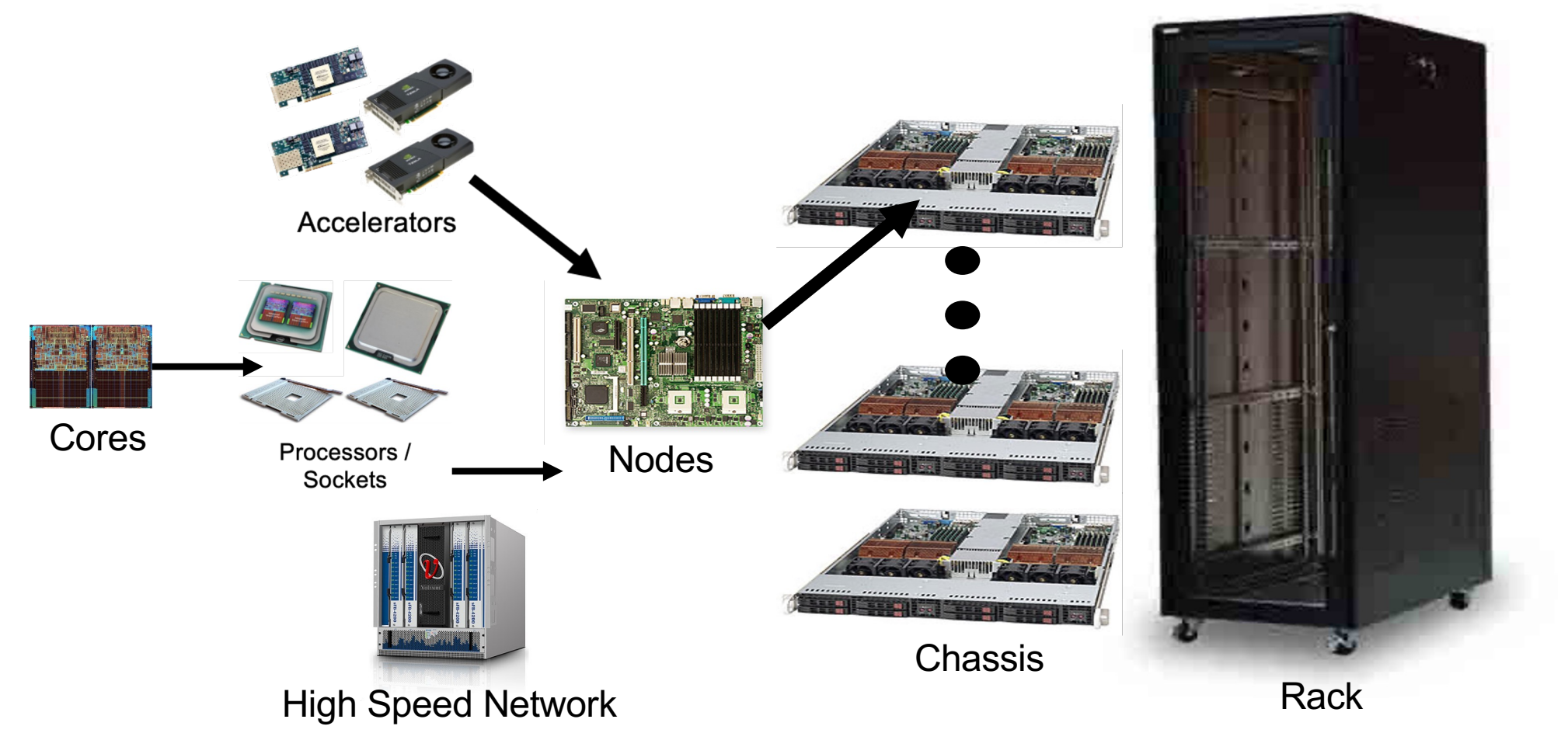

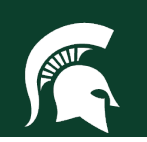

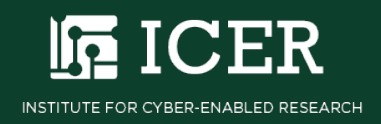

### **Data Center**

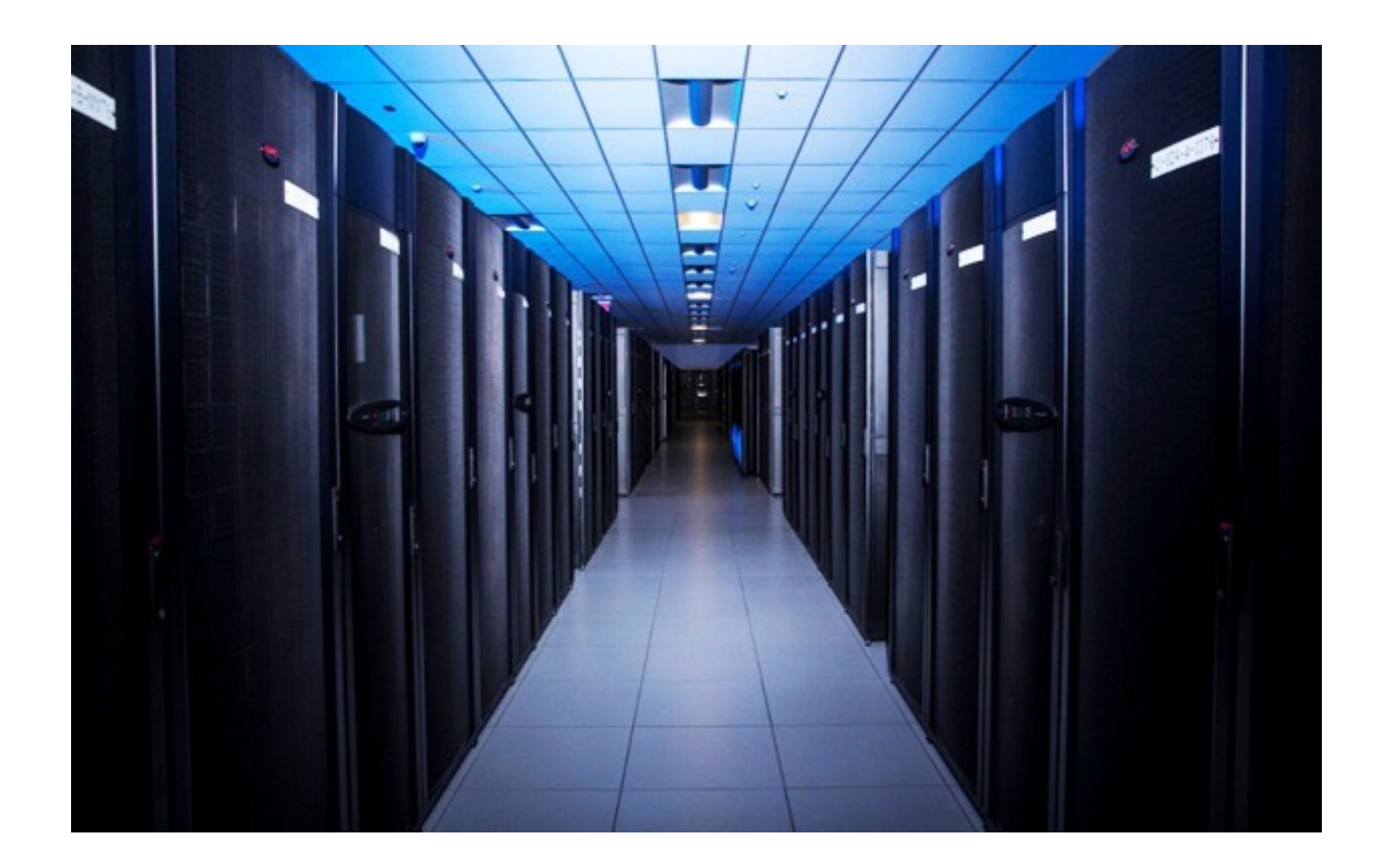

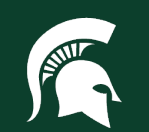

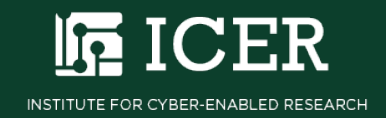

### What Problems are we Solving?

- **Boundary Simulations** О
- **Data Analysis** О
- Search (aka Optimization)

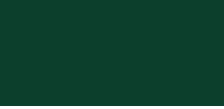

CER

INSTITUTE FOR CYBER-ENABLED RESEARCH

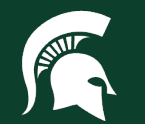

## **Agenda**

- Overview of the HPCC
- *Logging on to the HPCC*
- Simple example
	- Navigating Files
	- Module System
	- Submitting a job
- Where to get help

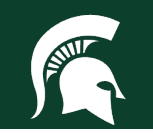

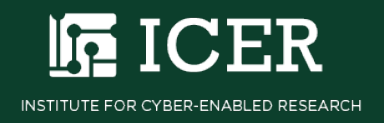

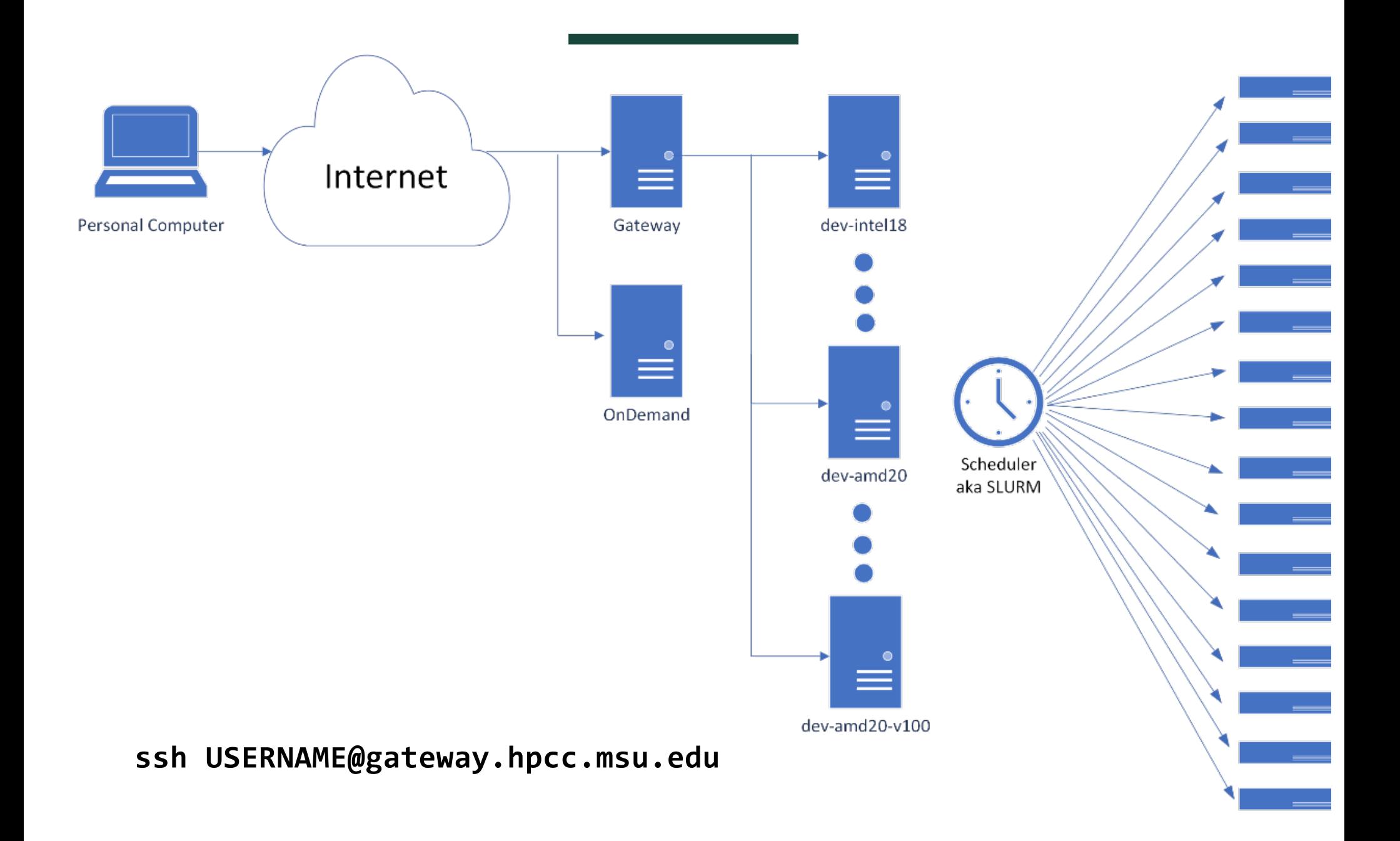

![](_page_7_Picture_1.jpeg)

![](_page_7_Picture_2.jpeg)

### **HPCC OnDemand**

#### **HPCC** OnDemand **[ondemand.hpcc.msu.edu](https://ondemand.hpcc.msu.edu/)**

![](_page_8_Picture_3.jpeg)

Quota limit warning for /mnt/home/parvizim Reload page to see updated quota. Quotas are updated every 15 minutes Using 41.3 GB of quota 50 GB. Consider deleting or archiving files to free up disk space.

![](_page_8_Picture_5.jpeg)

Institute for Cyber-Enabled Research

OnDemand is an integrated access point for the MSU High Performance Computing Center's resources.

Please Contact Us if you have any questions, feedback, or suggestions.

Message of the Day

#### **ICER's OnDemand Resources**

In 30 minutes or less, this non-credit, self-paced training course introduces OnDemand Resources available to utilize the High Performance Computing Center (HPCC) provided by the Institute for Cyber-Enabled Research (ICER) at Michigan State University. No prior knowledge is required for this course.

![](_page_8_Picture_12.jpeg)

![](_page_8_Picture_13.jpeg)

## **Agenda**

- Overview of the HPCC
- Logging on to the HPCC
- *Simple example*
	- Navigating Files
	- Module System
	- Submitting a job
- Where to get help

![](_page_9_Picture_8.jpeg)

![](_page_9_Picture_9.jpeg)

## **Getting a simple example**

- 1. Open a "terminal" on the HPCC
- 2. Load the powertools module

### **module load powertools**

3. See all of the examples

#### **getexample**

4. Run the "get example" command

#### **getexample helloHPCC**

5. Change to the "helloworld" directory

**cd helloHPCC**

6. Run the example

**cat README**

![](_page_10_Picture_12.jpeg)

![](_page_10_Picture_13.jpeg)

### **Compiling and Running the Example**

1. Compile the code (follow the README)

```
cc -o example -O example_calc_e.c
```
2. Test the example on the dev node

**./example**

3. Review the submission script

**cat example.sb**

4. Run the the example on the "cluster"

**sbatch example.sb**

5. Review the output

**cat slurm\***

![](_page_11_Picture_11.jpeg)

![](_page_11_Picture_12.jpeg)

## **Agenda**

- Overview of the HPCC
- Logging on to the HPCC
- Simple example
	- *Navigating Files*
	- Module System
	- Submitting a job
- Where to get help

![](_page_12_Picture_8.jpeg)

![](_page_12_Picture_9.jpeg)

![](_page_13_Picture_0.jpeg)

A **clustered filesystem** is a hierarchical collection of files accessible to all compute nodes of a cluster

- **File:** A formatted collection of bytes referenced by the OS
- **Directory:** Any file containing another file
- **Filesystem:** Method use by OS to store and retrieve files

![](_page_13_Figure_5.jpeg)

![](_page_13_Picture_6.jpeg)

![](_page_13_Picture_7.jpeg)

![](_page_14_Picture_0.jpeg)

Directories have a **tree-like** structure

• **Examples:**

![](_page_14_Figure_3.jpeg)

![](_page_14_Picture_4.jpeg)

![](_page_14_Picture_5.jpeg)

![](_page_15_Picture_0.jpeg)

**User Spaces** are directories users can write files to using any nodes in a cluster

- **Home:** Personal files and default login directory (50Gb storage)
- **Research:** Group research files (50Gb - 1Tb storage)
- **Scratch:** Temporary working files (~800 Tb total storage**)**

![](_page_15_Figure_5.jpeg)

![](_page_15_Picture_6.jpeg)

![](_page_15_Picture_7.jpeg)

![](_page_16_Picture_0.jpeg)

**Exercise:** use the **quota** command to display the details of your

user spaces

![](_page_16_Picture_3.jpeg)

**Type in Your Terminal:**

### **[user@computer] \$** quota

![](_page_16_Picture_32.jpeg)

![](_page_16_Picture_7.jpeg)

![](_page_16_Picture_8.jpeg)

![](_page_17_Picture_0.jpeg)

A **path to a file** is a list of the files containing the file of interest

![](_page_17_Figure_2.jpeg)

![](_page_17_Picture_3.jpeg)

Relative **. . /scripts**

- /mnt/home/*NetID*
- /mnt/home/*NetID* /mnt /home/*NetID*/data
	- /mnt/home/*NetID*/scripts

![](_page_17_Picture_8.jpeg)

![](_page_17_Picture_9.jpeg)

### **Path Shortcuts**

![](_page_18_Picture_56.jpeg)

Note: If you want a file to be "hidden" have its name statr with a dot ex: .bashrc

If you want to see hidden files use the command "ls -a" (List all)

![](_page_18_Picture_4.jpeg)

![](_page_18_Picture_5.jpeg)

![](_page_19_Picture_0.jpeg)

**Exercise:** Find path with **pwd**, or print working directory, command

![](_page_19_Picture_2.jpeg)

[[parvizim@dev-intel18 ~]\$ [[parvizim@dev-intel18 ~]\$ [[parvizim@dev-intel18 ~]\$ pwd /mnt/home/parvizim [parvizim@dev-intel18~]\$

**Type in Your Terminal:**

**[user@computer] \$** pwd

![](_page_19_Picture_6.jpeg)

![](_page_19_Picture_7.jpeg)

![](_page_20_Picture_0.jpeg)

**Exercise:** List files with **ls**, or list information, command

![](_page_20_Picture_2.jpeg)

[parvizim@dev-intel18  $\sim$ ]\$ [parvizim@dev-intel18  $\sim$ ] \$ 1s Documents [ $\texttt{parvizim@dev-intells} \sim \texttt{3}$ 

**Type in Your Terminal:**

**[user@computer] \$** ls

![](_page_20_Picture_6.jpeg)

![](_page_20_Picture_7.jpeg)

![](_page_21_Picture_0.jpeg)

**Exercise:** Enter 'Documents' with **cd**, or change directory, command and list the contents

![](_page_21_Picture_2.jpeg)

**Type in Your Terminal:**

**[user@computer] \$** cd Documents; ls

![](_page_21_Picture_5.jpeg)

![](_page_21_Picture_6.jpeg)

## **Transferring files to/from HPCC**

![](_page_22_Picture_150.jpeg)

\* Requires Software Install on your PC

**scp FILENAME USERNAME@rsync.hpcc.msu.edu:~**

![](_page_22_Picture_4.jpeg)

![](_page_22_Picture_5.jpeg)

![](_page_23_Picture_0.jpeg)

#### File transfer GUI **Globus** provided by MSU

### **<https://www.globus.org/data-transfer>**

![](_page_23_Picture_3.jpeg)

![](_page_23_Picture_4.jpeg)

![](_page_23_Picture_5.jpeg)

## **Agenda**

- Overview of the HPCC
- Logging on to the HPCC
- Simple example
	- Navigating Files
	- *Module System*
	- Submitting a job
- Where to get help

![](_page_24_Picture_8.jpeg)

![](_page_24_Picture_9.jpeg)

![](_page_25_Picture_0.jpeg)

The HPCC **module system** helps manage the software environment you need to run your computations

- **Environment:** User specified software applications and their dependencies
- **Dependency:** Any file needed by an executable software application
- **Module:** User loaded software that comprise an environment

![](_page_25_Picture_5.jpeg)

![](_page_25_Picture_6.jpeg)

![](_page_25_Picture_7.jpeg)

![](_page_25_Picture_8.jpeg)

![](_page_26_Picture_0.jpeg)

Examples of HPCC modules include **compilers** and **libraries**

- **Compiler:** Software that translates code e.g., source to machine (GCC, intel, CUDA)
- **Library: Collection of software** resources used by the compiler and other executables; e.g., Math (BLAS, LaPACK)

![](_page_26_Picture_4.jpeg)

![](_page_26_Picture_5.jpeg)

![](_page_26_Picture_6.jpeg)

![](_page_26_Picture_7.jpeg)

![](_page_27_Picture_0.jpeg)

### **Exercise:** List default HPCC modules with the **module list** command

![](_page_27_Picture_2.jpeg)

![](_page_27_Picture_28.jpeg)

#### **Type in Your Terminal:**

**[user@computer] \$** module list

![](_page_27_Picture_6.jpeg)

![](_page_27_Picture_7.jpeg)

![](_page_28_Picture_0.jpeg)

#### **Exercise:** Find all HPCC modules with the **module avail** command

![](_page_28_Picture_2.jpeg)

**Type in Your Terminal:**

**[user@computer] \$** module avail

![](_page_28_Picture_28.jpeg)

![](_page_28_Picture_6.jpeg)

![](_page_28_Picture_7.jpeg)

![](_page_29_Picture_0.jpeg)

### **Exercise:** Load HPCC modules with the **module load** command

![](_page_29_Picture_2.jpeg)

#### **Type in Your Terminal:**

**[user@computer] \$** module load R/4.0.2

![](_page_29_Picture_5.jpeg)

![](_page_29_Picture_6.jpeg)

![](_page_30_Picture_0.jpeg)

**Exercise:** Find specific modules with the **module spider** command

![](_page_30_Picture_2.jpeg)

**Type in Your Terminal:**

![](_page_30_Picture_4.jpeg)

**[user@computer] \$** module spider R

![](_page_30_Picture_6.jpeg)

![](_page_30_Picture_7.jpeg)

![](_page_31_Picture_0.jpeg)

#### **Exercise:** Load HPCC modules with the **module load** command

![](_page_31_Picture_2.jpeg)

**Type in Your Terminal:**

![](_page_31_Picture_4.jpeg)

**[user@computer] \$** module load GCC/8.3.0 OpenMPI/3.1.4 R/4.0.2

![](_page_31_Picture_6.jpeg)

![](_page_31_Picture_7.jpeg)

![](_page_32_Picture_0.jpeg)

#### **Exercise:** Unload HPCC modules with the **module unload** command

![](_page_32_Picture_2.jpeg)

**Type in Your Terminal:**

![](_page_32_Picture_28.jpeg)

**[user@computer] \$** module unload powertools; module list

![](_page_32_Picture_6.jpeg)

![](_page_32_Picture_7.jpeg)

![](_page_33_Picture_0.jpeg)

### **Exercise:** Unload all HPCC modules with **module purge** command

![](_page_33_Picture_2.jpeg)

![](_page_33_Picture_28.jpeg)

#### **Type in Your Terminal:**

**[user@computer] \$** module purge; module list

![](_page_33_Picture_6.jpeg)

![](_page_33_Picture_7.jpeg)

![](_page_34_Picture_0.jpeg)

#### **Exercise:** Reload default HPCC modules with the **logout** command

![](_page_34_Picture_2.jpeg)

**Type in Your Terminal:**

![](_page_34_Picture_28.jpeg)

**[user@computer] \$** logout

![](_page_34_Picture_6.jpeg)

![](_page_34_Picture_7.jpeg)

![](_page_35_Picture_0.jpeg)

#### **Exercise:** See what the module is doing with the **module show**  command

![](_page_35_Picture_2.jpeg)

**Type in Your Terminal:**

![](_page_35_Picture_30.jpeg)

**[user@computer] \$** module show matlab

![](_page_35_Picture_6.jpeg)

![](_page_35_Picture_7.jpeg)

## **Agenda**

- Overview of the HPCC
- Logging on to the HPCC
- Simple example
	- Navigating Files
	- Module System
	- *Submitting a job*
- Where to get help

![](_page_36_Picture_8.jpeg)

![](_page_36_Picture_9.jpeg)

### **Two Components of a Submission Script**

- Resource Requests
	- Commands to communicate to the Scheduler
	- Resources you will need (time, memory, etc.)
	- Other settings (mail, names, etc.)
- List of Commands
	- What you would typically type on a command line

![](_page_37_Picture_7.jpeg)

![](_page_37_Picture_8.jpeg)

```
#!/bin/bash 
#SBATCH --nodes=1
#SBATCH --ntasks-per-node=1
#SBATCH --time=00:06:00
#SBATCH --mem=1gb
```

```
# output information about how this job is running 
using bash commands
```
echo "This job is running on \$HOSTNAME on `date`"

# run the "hello" program in this directory

time ./example

![](_page_38_Picture_5.jpeg)

![](_page_38_Picture_6.jpeg)

![](_page_39_Picture_0.jpeg)

### Exercise: Write a bash script 'my\_job.sb' to schedule a SLURM job that runs your 'hello.c' script

![](_page_39_Picture_19.jpeg)

![](_page_39_Picture_3.jpeg)

![](_page_39_Picture_4.jpeg)

![](_page_40_Picture_0.jpeg)

**Exercise:** Submit 'my\_job.sb' to SLURM with the **sbatch** command

![](_page_40_Figure_2.jpeg)

### $[$ [parvizim@dev-intel18  $\sim$ ]\$ sbatch my\_job.sb Submitted batch job 3479290 [parvizim@dev-intel18 ~]  $\frac{1}{2}$

**Type in Your Terminal:**

**[user@computer] \$** sbatch my\_job.sb

![](_page_40_Picture_6.jpeg)

![](_page_40_Picture_7.jpeg)

### **Other Useful Commands**

- sq Show the contents of your queue
- qs Show the status of your queue
- scancel ########- Cancel a job with number #
- is  $-i$  ###### Show job stats

![](_page_41_Picture_5.jpeg)

![](_page_41_Picture_6.jpeg)

## **Agenda**

- Overview of the HPCC
- Logging on to the HPCC
- Simple example
	- Navigating Files
	- Module System
	- Submitting a job
- *Where to get help*

![](_page_42_Picture_8.jpeg)

![](_page_42_Picture_9.jpeg)

### **Linux** Linux on the HPCC

#### **HPCC** Documentation **[docs.icer.msu.edu](https://docs.icer.msu.edu/)**

![](_page_43_Picture_3.jpeg)

#### **MSU HPCC User Documentation** Home

#### me

#### Access the HPCC

**HPCC** resources

File systems

File transfer

Powertools

**FAQ** 

Tags

Software tutorials

Training material

Lab Notebooks

Computing environment

Software module system

Job submission by SLURM

![](_page_43_Picture_148.jpeg)

 $\rightarrow$ 

 $\rightarrow$ 

 $\rightarrow$ 

 $\rightarrow$ 

 $\rightarrow$ 

 $\rightarrow$ 

 $\rightarrow$ 

 $\rightarrow$ 

 $\,$ 

 $\rightarrow$ 

#### Getting Access to the HPCC

For potential users with an MSU NetID, accounts must be requested by a MSU tenure-track faculty member. Researchers at partner institutions should use the mechanism specified by their institution's agreement with MSU. For more information, see: Obtain an HPCC Account and on the ICER website.

#### CPU and GPU Time Limits

Non-buyin users are limited to 500,000 CPU hours (30,000,000 minutes) and 10,000 GPU hours (600,000 minutes) every year (from January 1st to December 31st). More information is available at Job Policies.

#### **Table of contents**

**Getting Access to the HPCC** CPU and GPU Time Limits **Buy-in Options** Questions? Online Helpdesk Hours **HPCC Workshops and Training** Acknowledgements

![](_page_43_Picture_14.jpeg)

![](_page_43_Picture_15.jpeg)

### **Office Hours**

- Mondays and Thursdays 1-2pm
- Microsoft Teams
	- [https://docs.icer.msu.edu/virtual\\_help\\_desk/](https://docs.icer.msu.edu/virtual_help_desk/)

![](_page_44_Picture_4.jpeg)

![](_page_44_Picture_5.jpeg)

### **Another Example**

Use the rest of the time (if any) to explore other curated examples. Ask Questions...

1. See all of the examples **getexample** 2. Copy an example **getexample helloMPI** 3. Review the example **cd helloMPI**

**cat README**

![](_page_45_Picture_4.jpeg)

![](_page_45_Picture_5.jpeg)

![](_page_46_Picture_0.jpeg)

# **[icer.msu.edu/contact](https://icer.msu.edu/contact) Contact ICER**

![](_page_46_Picture_2.jpeg)

![](_page_46_Picture_3.jpeg)

## **ICER user support team Thanks**

**Mahmoud Parvizi Nanye Long Xiaoge Wang Andrew Fullard Claire Kopenhafer Nicholas Panchy Craig Gross Pat Bills**

![](_page_47_Picture_2.jpeg)

![](_page_47_Picture_3.jpeg)